# **USR** 申請網站

# **FAQ**

**v1**

# 目錄

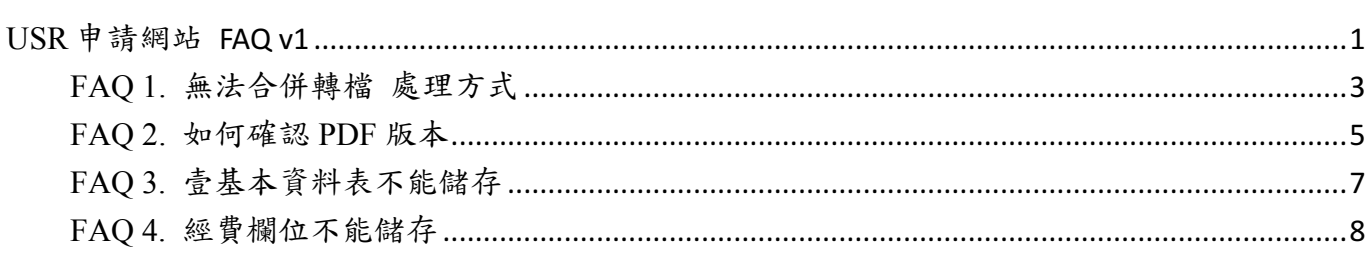

### **FAQ 1.** 無法合併轉檔

若卡在下圖畫面,有可能是因 Acrobat 版本相容性問題造成無法合併轉檔:

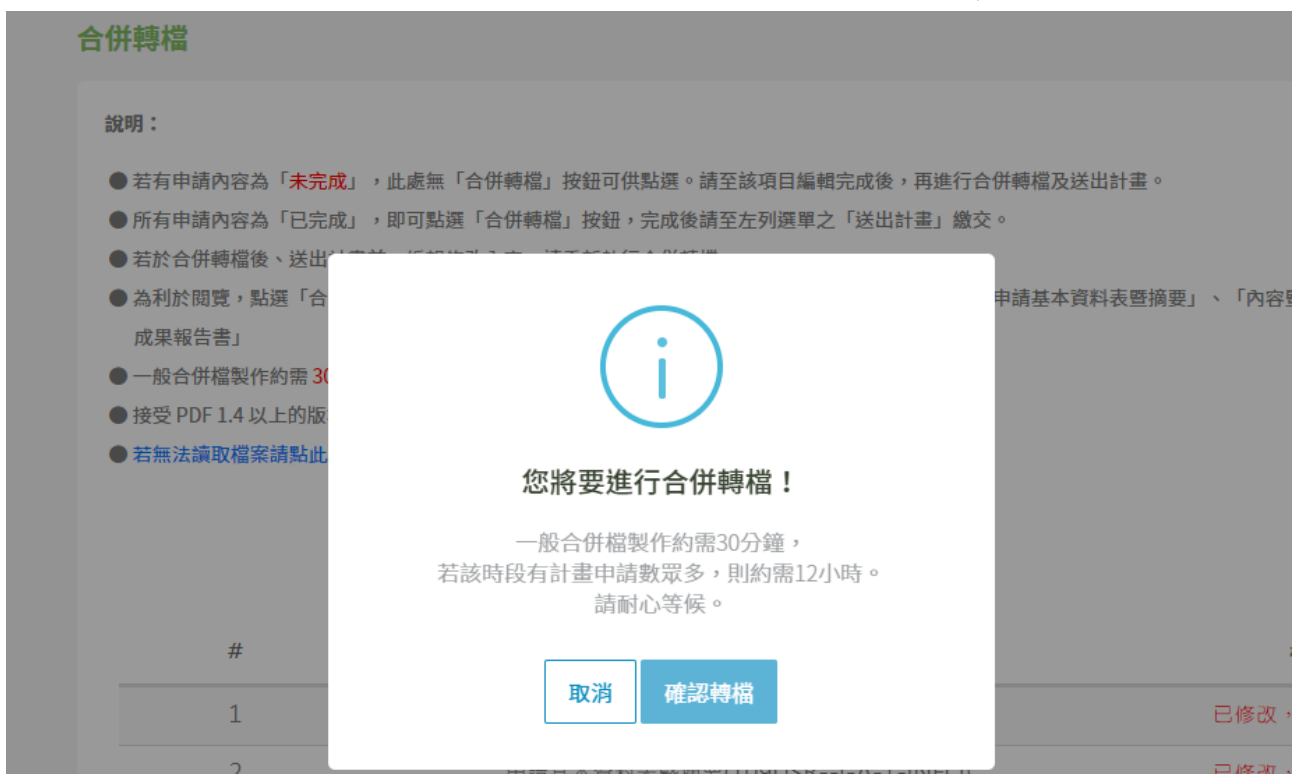

#### 請降轉 **PDF** 版本,重新上傳檔案:

### <<步驟一>> 檔案 → 儲存為其他 → 最佳化的 PDF

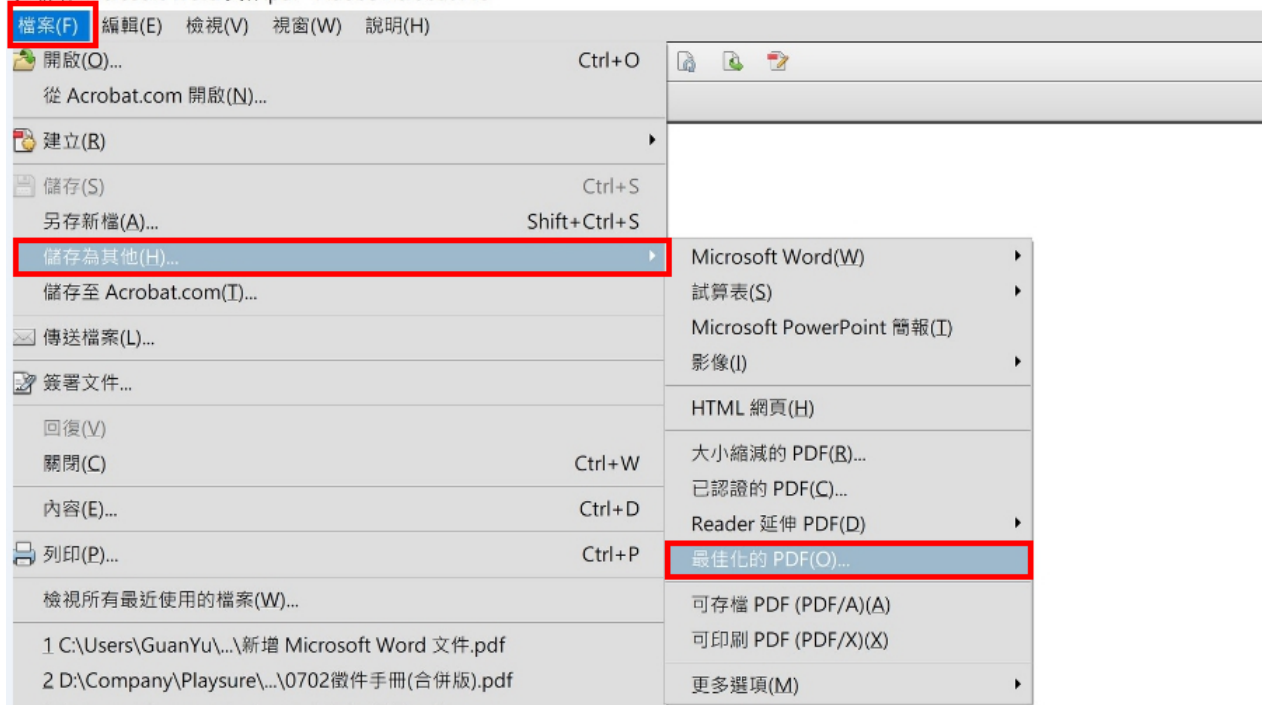

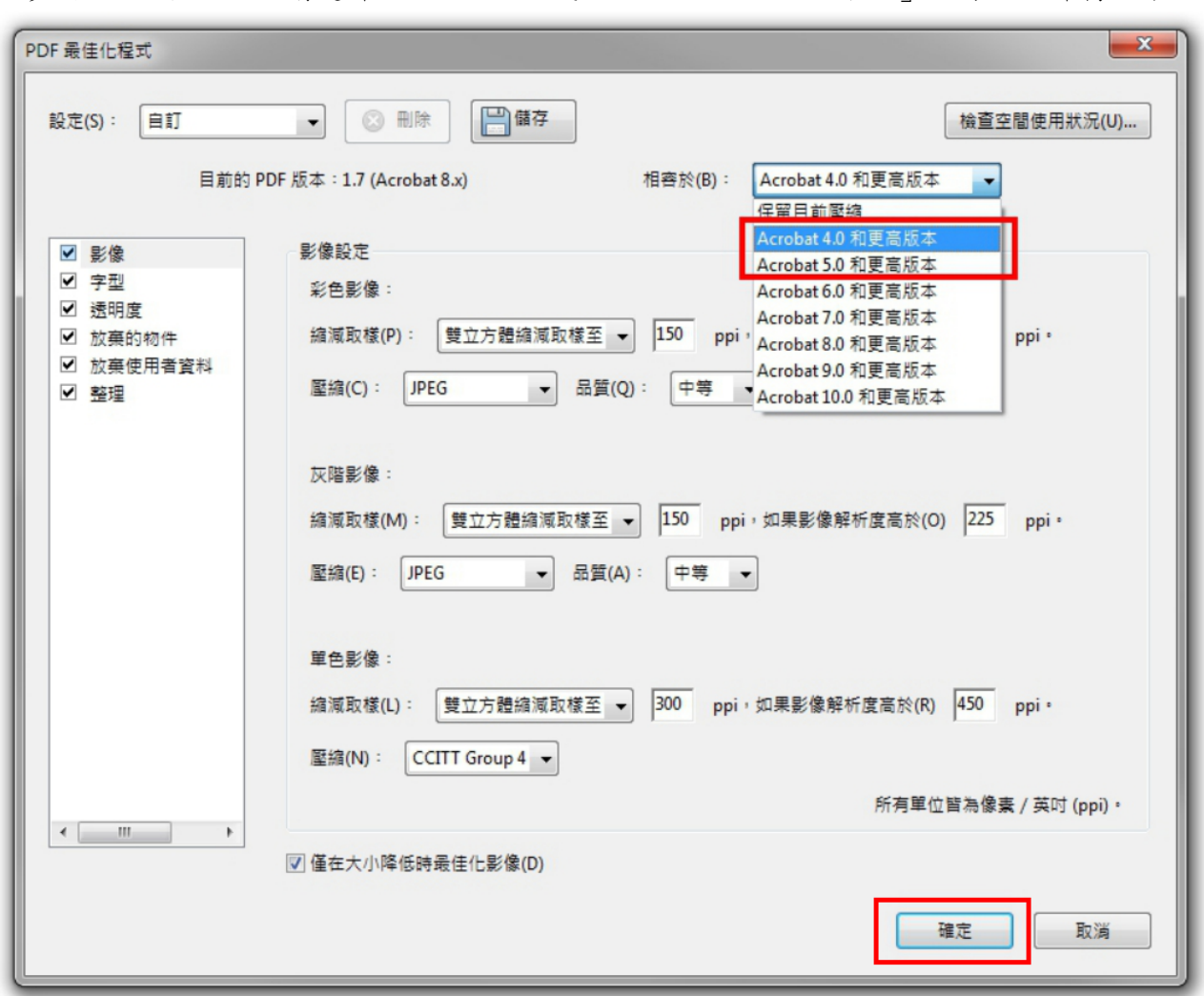

<<步驟二>> 相容於:請選擇 **Acrobat 5.0** 或 **Acrobat 4.0**,按「確定」另存一份降轉版本 PDF

<<步驟三>> 務必確認每一份需上傳的 **PDF** 皆使用符合版本的 **PDF** 檔案,降轉後請重新上傳每一 份需提供 **PDF** 檔案之處,再次進行合併轉檔

# **FAQ 2.** 如何確認 **PDF** 版本

<<步驟一>> 檔案 → 內容

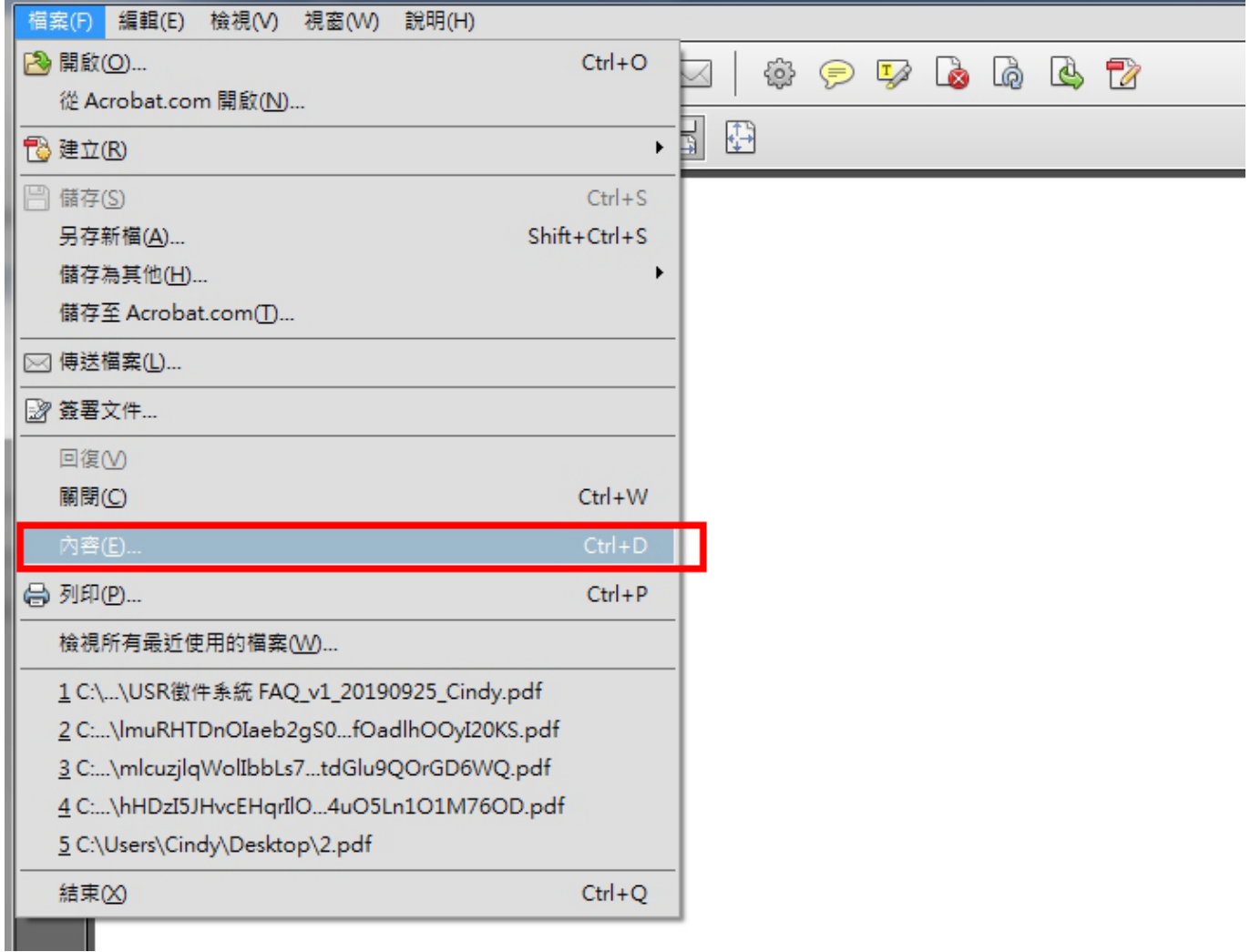

### <<步驟二>> 於檔案 → 內容

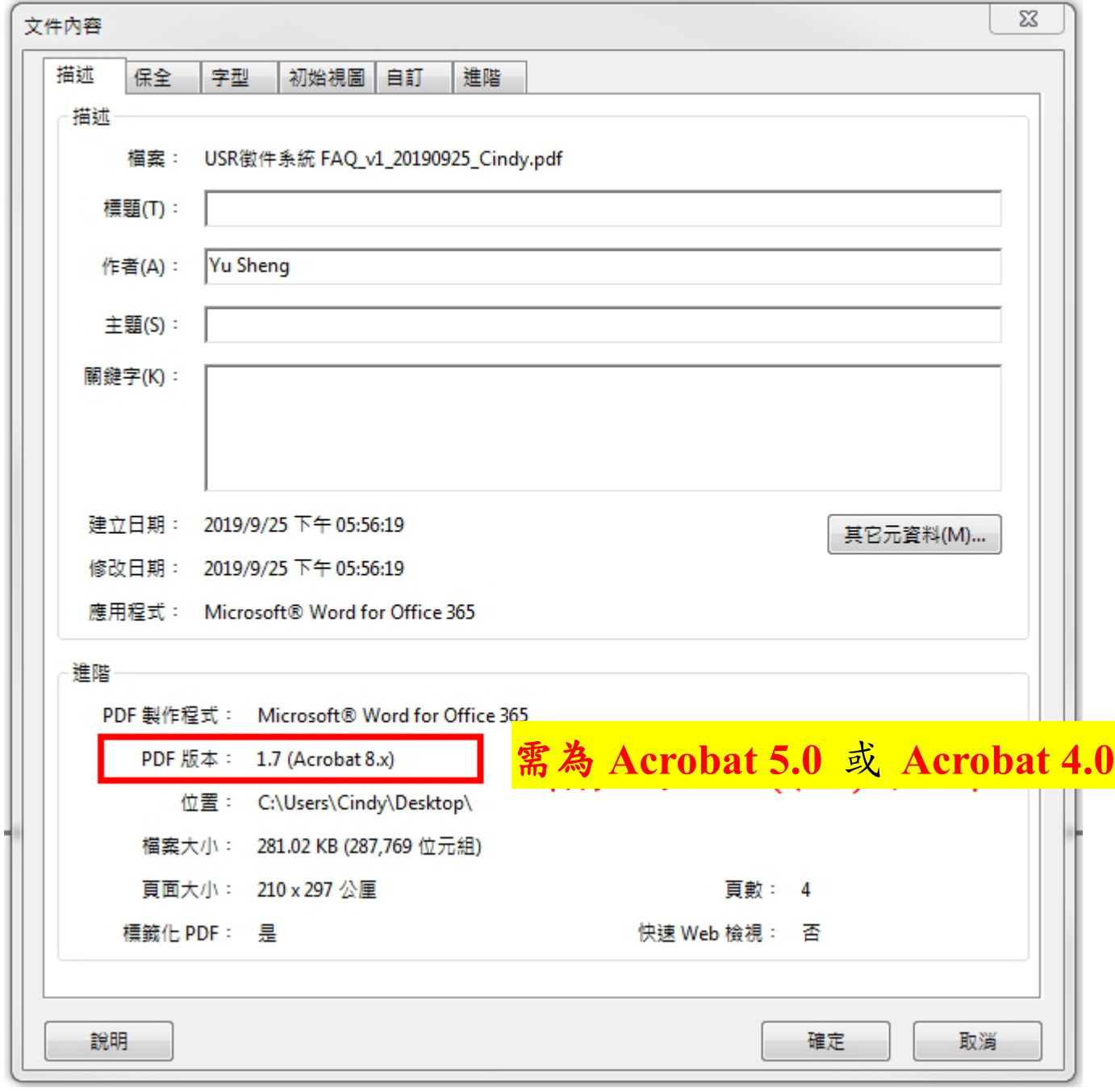

## **FAQ 3.** 計畫壹基本資料表不能儲存

若點擊儲存後,持續卡在此畫面:

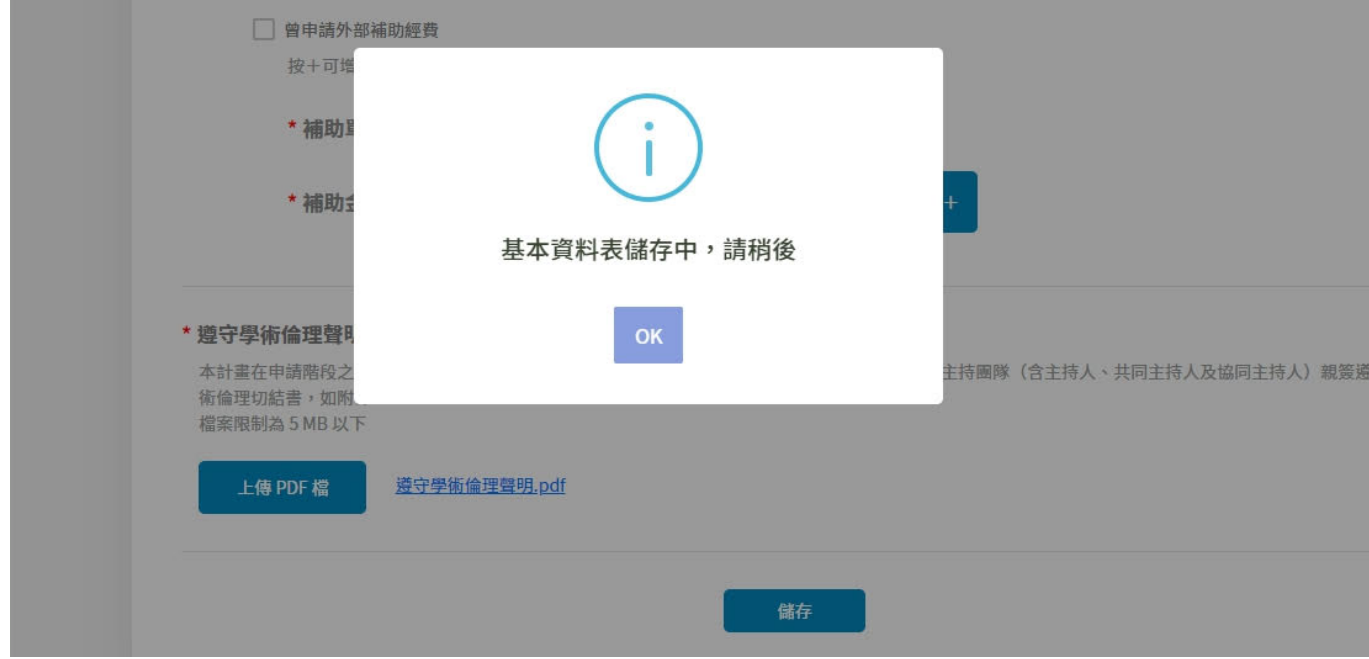

<<步驟一>> 請按網頁「←」上一頁,離開此當機畫面

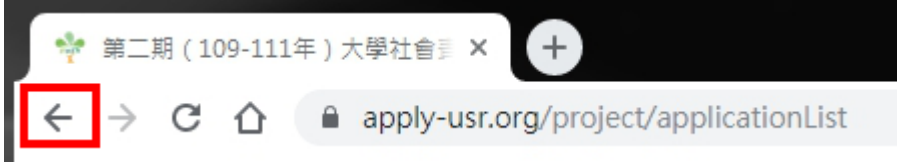

<<步驟二>> 請確認所有欄位皆完整填寫,無錯誤反饋提示

<<步驟三>> 請確認「遵守學術倫理聲明」之 PDF 版本是否正確(**Acrobat 5.0** 或 **Acrobat 4.0**), 若不是則降轉後重新上傳(見 FAQ1.)

### **FAQ 4.** 經費欄位不能儲存

由於因應經費防呆的調整,若校或計畫的系統並未抓取最新版本,經費處呈現紅字不能儲存

#### 分年計畫經費

人事費以不超過補助經費之 60% 為原則,學校自籌款應編列核定補助經費 10% 以上

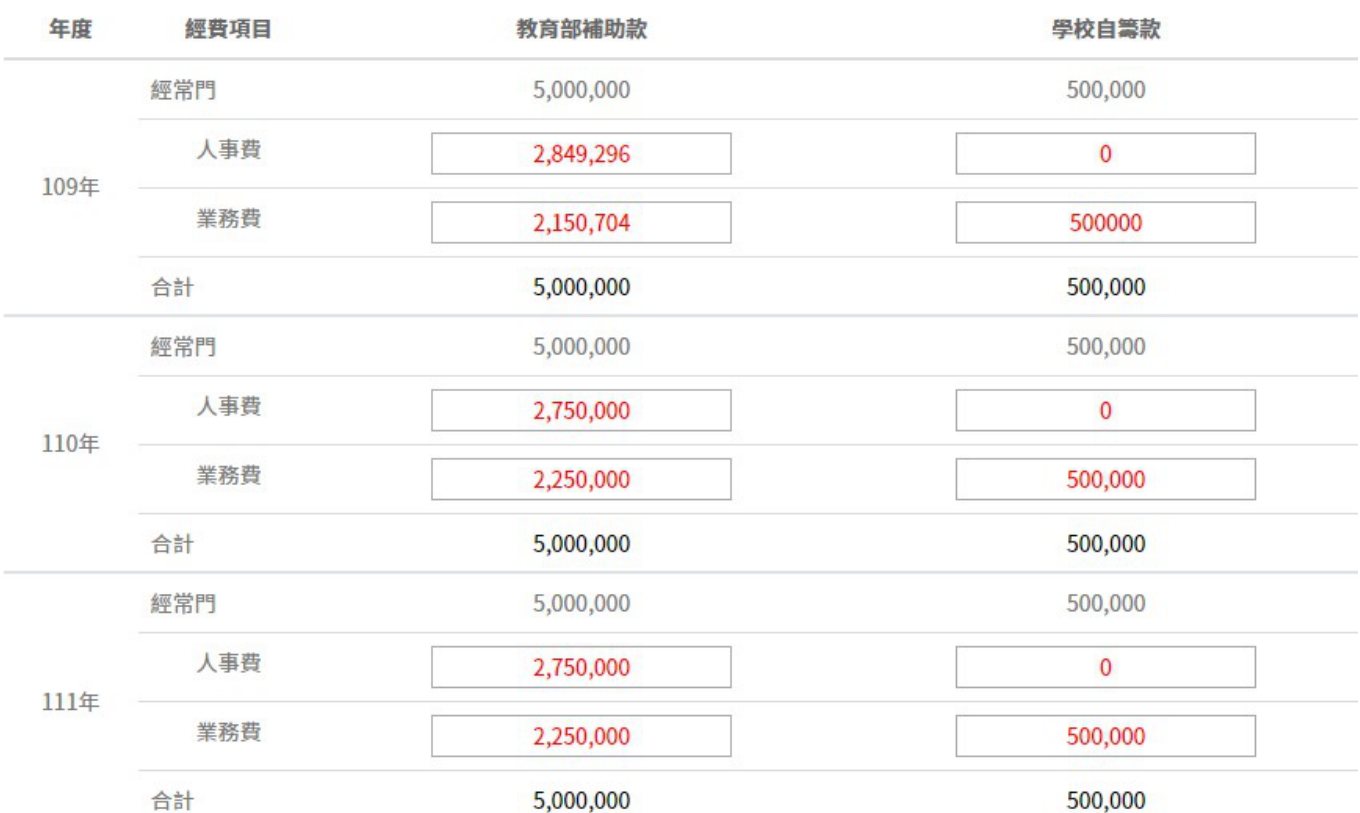

#### <<解法>> 已經寫程式強制更新版本,請個案或學校重刷頁面**(ctrl+F5)**即可排除此問題

<<其他解法>> 使用「無痕模式」或「清除快取後」重新填寫資料並儲存